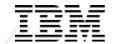

## **Stupid Python Tricks**

Kevin Adler - kadler@us.ibm.com - @kadler\_ibm

© 2016-2018 IBM Corporation

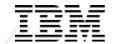

# Background

© 2016-2018 IBM Corporation

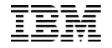

#### What is it?

"Python is a clear and powerful object-oriented programming language, comparable to Perl, Ruby, Scheme, or Java." - Python Wiki

- Elegant syntax
- Easy to use
- Easy to extend
- Embeddable
- Powerful
- Popular

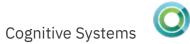

#### The Zen of Python

- Beautiful is better than ugly.
- Explicit is better than implicit.
- Simple is better than complex.
- Complex is better than complicated.
- Flat is better than nested.
- Sparse is better than dense.
- Readability counts.
- Special cases aren't special enough to break the rules.
- Although practicality beats purity.
- Errors should never pass silently.
- Unless explicitly silenced.
- ... and more at https://www.python.org/dev/peps/pep-0020/

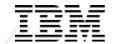

# Why Use Python?

© 2016-2018 IBM Corporation

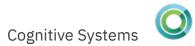

#### High Level Language

- Built-in regular expression support
- No compiling needed
- Great at data storage and manipulation
  - Arrays
  - Hash maps
  - List comprehensions
- Easy to build web applications

#### Lots of Tools in the Toolbox

- Got a problem? Somebody's probably solved it already
- Rich standard library built in
- Additional packages on the Python Package Index (PyPI)
  - Over 125,000 projects available
- What tools available?
  - Data parsing: CSV, XML, JSON, HTML, Excel, ...
  - Internet Protocols: HTTP, FTP, TELNET, SMTP, POP3
  - Web services: REST, SOAP, XML-RPC, JSON-RPC, ...
  - Web service wrappers: Twitter, Jenkins, GitHub, ...
  - Message Queuing
  - Image manipulation
  - Data analytics
  - Database access
  - Web application serving

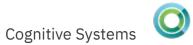

#### IBM

#### Why Else?

- Simple, straightforward language
- People know it!
  - used heavily in the industry
  - taught in Academia

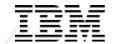

# Who is using Python?

© 2016-2018 IBM Corporation

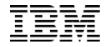

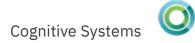

# Web Sites Using Python **YouTube** moz://a Bitbucket

© 2016-2018 IBM Corporation

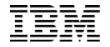

#### Python GUI Applications: Virtual Machine Manager

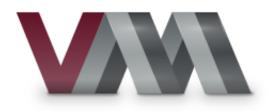

| Virtual Machine Manager |                               |      |   |           |                |              |   |  |
|-------------------------|-------------------------------|------|---|-----------|----------------|--------------|---|--|
| File E                  | Edit View                     | Help |   |           |                |              |   |  |
| <b>1</b>                | 💻 Open                        |      |   |           |                |              |   |  |
| Name                    |                               |      | ~ | CPU usage | Host CPU usage | Memory usage |   |  |
| ▼ localhost (QEMU)      |                               |      |   |           |                |              |   |  |
|                         | <b>f16</b><br>Running         |      |   |           |                |              | l |  |
|                         | f17<br>Saved                  |      |   |           |                |              |   |  |
|                         | <b>f18</b><br>Paused          |      |   | _m_       |                |              |   |  |
|                         | <b>f18-q35</b><br>Shutoff     |      |   |           |                |              |   |  |
|                         | <b>f19</b><br>Shutoff         |      |   |           |                |              |   |  |
| <u> </u>                | <b>f19-32</b><br>Shutoff      |      |   |           |                |              |   |  |
|                         | <b>f19-migr</b> at<br>Shutoff | te   |   |           |                |              |   |  |

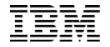

#### Python GUI Applications: Orange

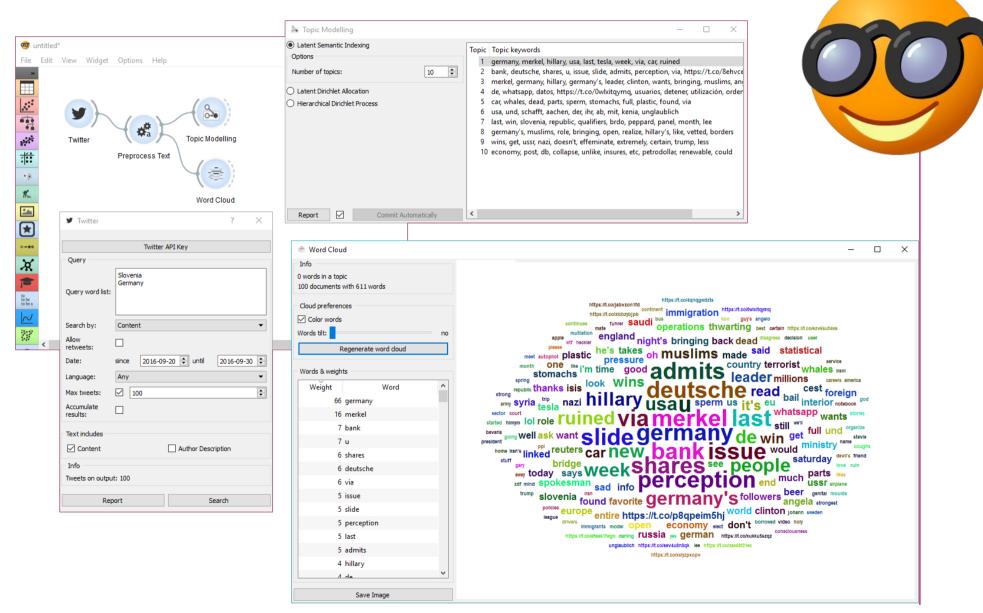

#### https://orange.biolab.si/

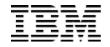

#### Other Applications Using Python

# WebSphere.

Application Server

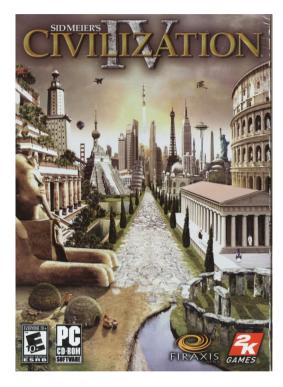

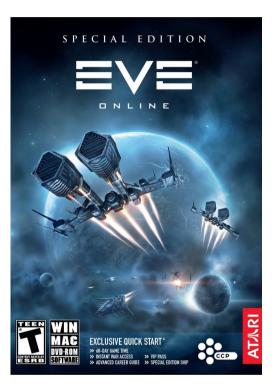

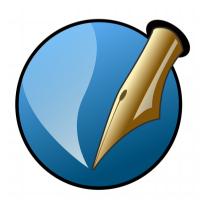

**LibreOffice** The Document Foundation

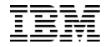

#### **Raspberry Pi**

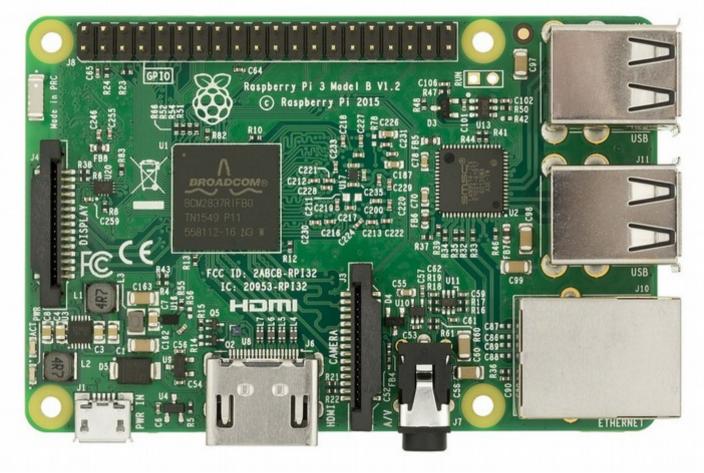

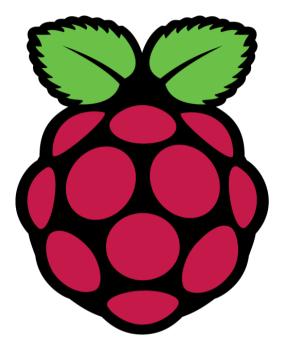

By Evan-Amos - Own work, Public Domain, https://commons.wikimedia.org/w/index.php?curid=56262833

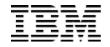

#### Raspberry Pi

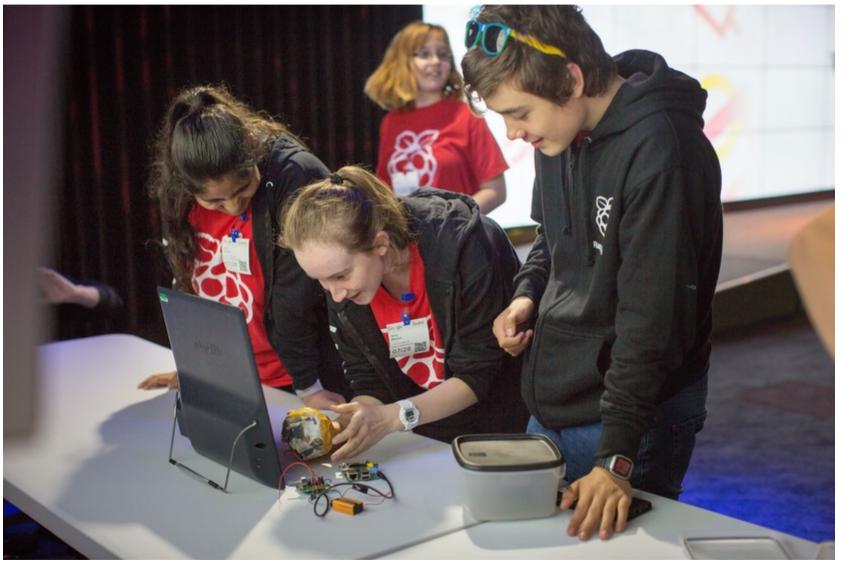

https://www.raspberrypi.org/blog/pioneers-summer-camp-2017/rasberry-pi-pioneers-at-go ogle-kings-cross-28717-8/ © 2016-2018 IBM Corporation

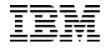

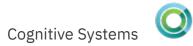

#### **Icon Explanation**

## Included with Python (batteries included)

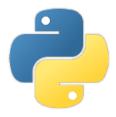

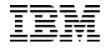

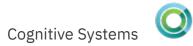

#### **Icon Explanation**

## Available from PyPI (batteries not included)

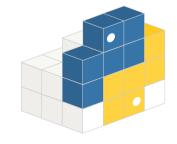

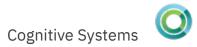

#### Don't Copy That Floppy!

- Don't try to cut and paste these examples
  - Python indentation may mess you up
- Solution: Download them from my GitHub repo
- http://ibm.biz/spt-ocean-2018

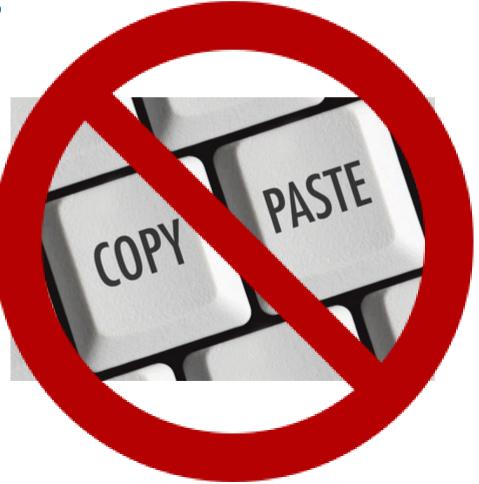

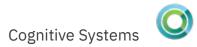

#### Sending Files as Email

- Built in support for sending email
  - SMTP, ESMTP, LMTP protocols
  - TLS/SSL support
  - Authentication support
- Documentation: https://docs.python.org/3/library/smtplib.html

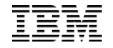

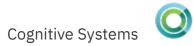

#### Sending Files as Email

```
from sys import argv
import smtplib
from email.mime.text import MIMEText
```

```
smtp = smtplib.SMTP('smtp.example.com')
```

```
for arg in argv[1:]:
    with open(arg) as file:
        msg = MIMEText(file.read())
        msg['Subject'] = arg
        msg['From'] = 'sysadmin@example.com'
        msg['To'] = 'bugwriter@example.com'
```

smtp.send\_message(msg)

smtp.quit()

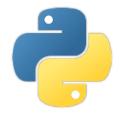

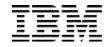

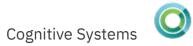

#### Sending file attachments as email

```
from sys import argv
import smtplib
from email.mime.text import MIMEText
from os.path import basename
from email.mime.multipart import MIMEMultipart
from email.mime.application import MIMEApplication
```

```
smtp = smtplib.SMTP('smtp.example.com')
```

```
msg = MIMEMultipart()
msg['From'] = 'sysadmin@example.com'
msg['To'] = 'bugwriter@example.com'
msg['Subject'] = 'Application Crashed. Fix now!'
msg.attach(MimeText('See attached logs.'))
```

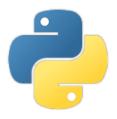

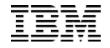

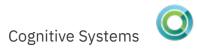

#### Sending file attachments as email

```
for arg in argv[1:]:
    with open(arg) as file:
        part = MIMEApplication(file.read())
        part['Content-Disposition'] = \
            'attachment; filename="{}"'.format(basename(arg))
```

msg.attach(part)

smtp.send\_message(msg)
smtp.quit()

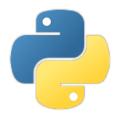

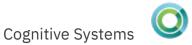

#### Dealing with Zip Files

- Read and Write Zip files
  - Get stored file info
  - Extract or add files to zip archives
  - Supports password-encrypted zip files
- Documentation:
  - https://docs.python.org/3/library/zipfile.html

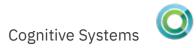

Writing Zip Files from zipfile import ZipFile from io import BytesIO from sys import argv # <snip email setup> zipbuf = BytesIO() with ZipFile(zipbuf, 'w') as myzip: for arg in argv[1:]: myzip.write(arg) zipbuf.seek(0) part = MIMEApplication(zipbuf.read()) part['Content-Disposition'] = \ 'attachment; filename="logs.zip"' msg.attach(part) smtp.send\_message(msg)

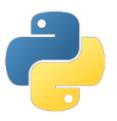

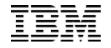

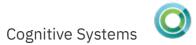

- Built in support for csv reading/parsing & writing
  - Multiple pre-defined output formats
  - Extensible generate your own format
- Documentation: https://docs.python.org/3/library/csv.html

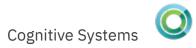

from csv import writer, QUOTE\_NONNUMERIC
import ibm\_db\_dbi as db2

```
conn = db2.connect()
cur = conn.cursor()
cur.execute("select cusnum, lstnam, init, cdtlmt
from qiws.qcustcdt where cdtlmt > 100")
```

with open('qcustcdt.csv', 'w', newline='') as
file:

csvf = writer(file, quoting=QUOTE\_NONNUMERIC)
for row in cur:
 csvf.writerow(row)

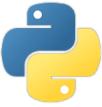

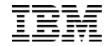

938472, "Henning ", "G K", 5000 ","B D",400 839283, "Jones 392859, "Vine ", "S S", 700 938485, "Johnson ", "J A", 9999 397267, "Tyron ", "W E", 1000 389572, "Stevens ", "K L", 400 846283, "Alison ", "J S", 5000 475938, "Doe ", "J W", 700 693829, "Thomas ", "A N", 9999 593029, "Williams", "E D", 200 192837,"Lee ","F L",700 583990, "Abraham ", "M T", 9999

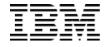

from csv import writer, QUOTE\_NONNUMERIC

# <snip>

```
def trim_col(s):
    return s.rstrip() if hasattr(s, 'rstrip') else s
```

```
with open('qcustcdt.csv', 'w', newline='') as file:
    csvf = writer(file, quoting=QUOTE_NONNUMERIC)
    for row in cur:
        csvf.writerow([trim_col(col) for col in row])
```

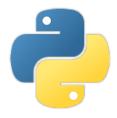

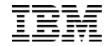

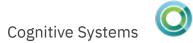

```
938472, "Henning", "G K", 5000
839283, "Jones", "B D", 400
392859, "Vine", "S S", 700
938485, "Johnson", "J A", 9999
397267, "Tyron", "W E", 1000
389572, "Stevens", "K L", 400
846283, "Alison", "J S", 5000
475938, "Doe", "J W", 700
693829, "Thomas", "A N", 9999
593029, "Williams", "E D", 200
192837,"Lee","F L",700
583990, "Abraham", "M T", 9999
```

#### Parsing Arguments with Argparse

- Easily define and parse command line arguments
- Very featureful
  - Positional arguments
  - Short and long arguments
  - Convert to int and other types automatically
  - Built-in help text support
- Documentation:

https://docs.python.org/3/library/argparse.html

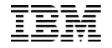

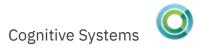

#### Parsing Arguments with Argparse

from argparse import ArgumentParser
from os import system

parser = ArgumentParser(description='HTTP Admin')

```
parser.add_argument('--action', required=True, \
    choices=('start', 'stop', 'restart'), \
    help='Server Action')
```

```
args = parser.parse_args()
```

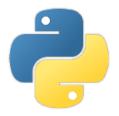

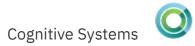

#### Parsing Arguments with Argparse

 $cmd = \{$ 

| 'start': | 'STRTCPSVR', |
|----------|--------------|
|----------|--------------|

'stop': 'ENDTCPSVR',

```
'restart': 'STRTCPSVR',
```

}[args.action]

```
cl = "{} SERVER(*HTTP) HTTPSVR({})" \
    .format(cmd, args.server)
```

```
if args.action == 'restart':
    cl += ' RESTART(*HTTP)'
```

```
system('system "{}"'.format(cl))
```

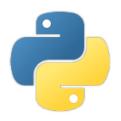

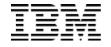

```
Parsing Arguments with Argparse
args.py -h
usage: args.py [-h] --action {start,stop,restart}
[--server SERVER]
```

HTTP Admin

optional arguments:

-h, --help show this help message and exit
 -action {start,stop,restart}
 Server Action
 --server SERVER Server to act on

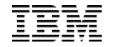

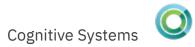

Parsing Arguments with Argparse args.py --action start --server GITWEB TCP1A0F: HTTP server starting.

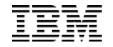

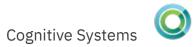

#### **Parsing JSON**

- Encode and decode JSON
- Load from file object or string
- Documentation:
  - https://docs.python.org/3/library/json.html

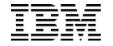

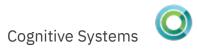

#### Reading JSON import ibm\_db\_dbi as db2 import json

query = "SELECT JSON\_OBJECT('name' : lstnam, 'limit' : cdtlmt) AS object FROM qiws.qcustcdt" cur.execute(query)

```
for row in cur:
    obj = json.loads(row[0])
    print("{o[name]}: {o[limit]}".format(o=obj))
```

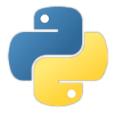

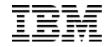

## **Reading JSON**

- Henning : 5000
- Jones : 400
- Vine : 700
- Johnson : 9999
- Tyron : 1000
- Stevens : 400
- Alison : 5000
- Doe : 700
- Thomas : 9999
- Williams: 200
- Lee : 700
- Abraham : 9999

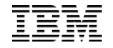

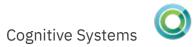

## Using SQLite

- Access the lightweight database from Python
- Useful for applications that support SQLite but not Db2
- Documentation:
  - https://docs.python.org/3/library/sqlite3.html

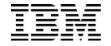

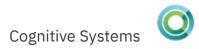

```
Extending SQLite with Python Functions
import sqlite3
def usd_to_btc(usd_m):
    return round(usd_m * 1000000 / 14_289, 2)
conn = sqlite3.connect('my.db')
#
                       name, #parms, func
conn.create_function('btc', 1, usd_to_btc)
cur = conn.cursor()
```

```
cur.execute("select movie, gross, btc(gross) \
    from mytable")
for row in cur:
    print(row)
```

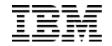

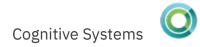

# Extending SQLite with Python Functions # movie, gross (\$M USD), gross (BTC) ('Gone with the Wind', 3.44, 240.74) ('Avatar', 3.02, 211.35) ('Star Wars', 2.85, 199.45)

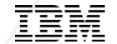

# Honey, can you pick up some batteries?

© 2016-2018 IBM Corporation

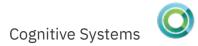

#### Package Management

- Python has a package manager: pip (pip3)
- Use pip to install packages from the internet
  - Automatically determines dependencies needed
  - Downloads needed packages from the Python Package Index (pypi.python.org)
  - Installs the packages
- upgrade and uninstall packages as well
- pip can also install local packages (wheels)
- No internet access from IBM i? No problem! Check out devpi https://devpi.net/docs/devpi/devpi/stable/%2Bd/index.html

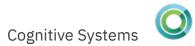

#### Making Text Tables with Ptable

- Generates and displays "ASCII-art" tables
- Can also generate HTML tables
- Installation
  - pip3 install ptable
- Documentation:
  - https://pypi.python.org/pypi/PrettyTable
  - https://github.com/dprince/python-prettytable
- License: BSD 3-clause

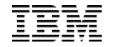

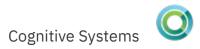

Making a text table

from prettytable import PrettyTable
x = PrettyTable()

x.add\_column("City", ["Adelaide", "Brisbane", \
 "Darwin", "Hobart", "Sydney"])

x.add\_column("Area", \ [1295, 5905, 112, 1357, 2058])

```
x.add_column("Annual Rainfall", \
    [600.5, 1146.4, 1714.7, 619.5, 1214.8])
```

print(x)

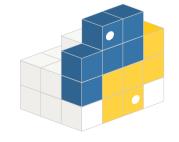

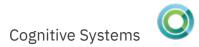

Making a text table

from prettytable import PrettyTable
x = PrettyTable()

print(x)

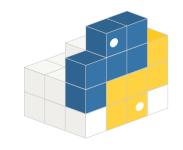

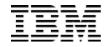

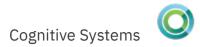

## Making a text table

| +- | City                                               | · + ·<br> | Area                                | • + •<br> <br> | Annual Rainfall                                      |
|----|----------------------------------------------------|-----------|-------------------------------------|----------------|------------------------------------------------------|
| +- | Adelaide<br>Brisbane<br>Darwin<br>Hobart<br>Sydney | · + ·     | 1295<br>5905<br>112<br>1357<br>2058 | - + ·          | 600.5  <br>1146.4  <br>1714.7  <br>619.5  <br>1214.8 |

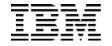

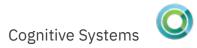

Converting database table to text table from prettytable import from\_db\_cursor import ibm\_db\_dbi as db2

```
conn = db2.connect()
cur = conn.cursor()
cur.execute("select cusnum, lstnam, cdtlmt,
baldue, cdtdue from qiws.qcustcdt")
```

print(from\_db\_cursor(cur))

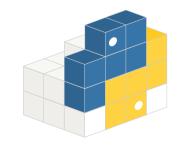

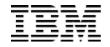

#### Converting database table to text table

| ++                | +      | +       | +      |
|-------------------|--------|---------|--------|
| CUSNUM   LSTNAM   | CDTLMT | BALDUE  | CDTDUE |
| ++                | +      | +       | ++     |
| 938472   Henning  | 5000   | 37.00   | 0.00   |
| 839283   Jones    | 400    | 100.00  | 0.00   |
| 392859   Vine     | 700    | 439.00  | 0.00   |
| 938485   Johnson  | 9999   | 3987.50 | 33.50  |
| 397267   Tyron    | 1000   | 0.00    | 0.00   |
| 389572   Stevens  | 400    | 58.75   | 1.50   |
| 846283   Alison   | 5000   | 10.00   | 0.00   |
| 475938   Doe      | 700    | 250.00  | 100.00 |
| 693829   Thomas   | 9999   | 0.00    | 0.00   |
| 593029   Williams | 200    | 25.00   | 0.00   |
| 192837   Lee      | 700    | 489.50  | 0.50   |
| 583990   Abraham  | 9999   | 500.00  | 0.00   |
| ++                | +      | +       | ++     |

## Creating a spreadsheet with XlsxWriter

- Generates Excel .xlsx files
- Quite featureful:
  - Charts
  - Data validation
  - Full formatting (including conditional formatting)
  - Autofilters
  - ..
- Installation
  - pip3 install xlsxwriter
- Documentation
  - https://pypi.python.org/pypi/XlsxWriter
  - https://xlsxwriter.readthedocs.io/
- License: BSD

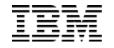

# Creating a spreadsheet with XlsxWriter from xlsxwriter import Workbook

```
with Workbook('test.xlsx') as workbook:
    ws = workbook.add_worksheet()
    ws.write_column('A1', [10, 93, 42, 59, 34])
```

```
ws.insert_chart('C1', chart)
```

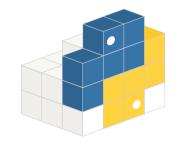

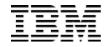

#### Creating a spreadsheet with XlsxWriter

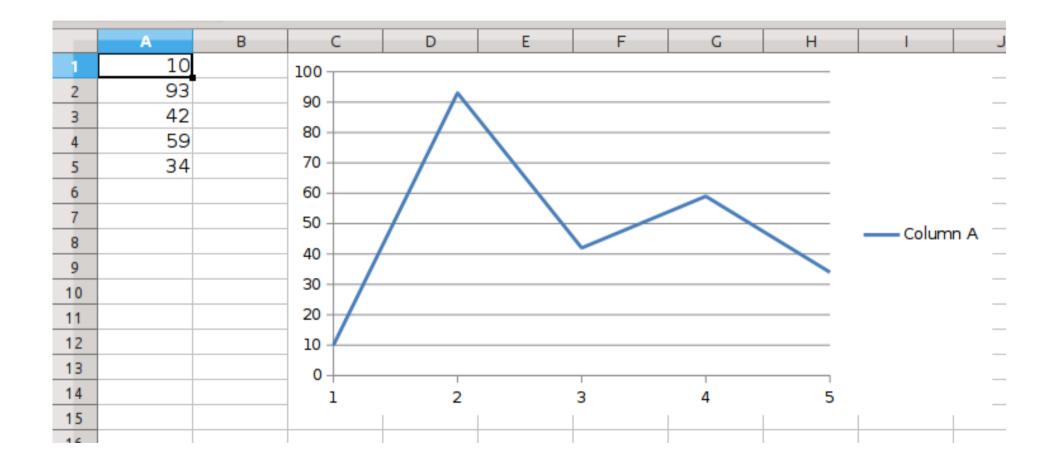

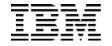

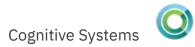

## Converting table to Excel spreadsheet from xlsxwriter import Workbook import ibm db dbi as db2

```
cur = db2.connect().cursor()
cur.execute("select cusnum, lstnam, cdtlmt,
baldue, cdtdue from qiws.qcustcdt")
```

headers = [desc[0] for desc in cur.description]

```
with Workbook('qcustcdt.xlsx') as workbook:
    ws = workbook.add_worksheet()
    ws.write_row('A1', headers)
    for row, data in enumerate(cur, start=1):
        ws.write_row(row, 0, data)
```

## Converting table to Excel spreadsheet

| <b>N</b> | ł            |                |             |                   | qcust      | cdt.xlsx - | LibreOffice    | e Calc |        |                                     |                               |      | ~     | $\sim \otimes$ |
|----------|--------------|----------------|-------------|-------------------|------------|------------|----------------|--------|--------|-------------------------------------|-------------------------------|------|-------|----------------|
| File     | Edit View    | / Insert F     | ormat Sh    | eet Data          | Tools \    | Vindow     | Help           |        |        |                                     |                               |      |       |                |
|          | • 🗖 • 🛙      | . · D          | <b>-</b> Q  | X D               | Ē • 🛓      | 5.         | ੇ •   <u>C</u> | A A    | •      |                                     | <sup>a</sup> ↓ <sup>×</sup> ↓ | Ng2. |       | »              |
| No       | to Sans      | • 11           | • B         | <i>I</i> <u>U</u> | - <u>T</u> | •          |                |        |        | $\overline{\uparrow} = \frac{1}{7}$ | ⊥ \$                          | • %  | 0,0 🛅 | ] »            |
| F14      |              | ▼ f×           | $\sum =$    |                   |            |            |                |        |        |                                     |                               |      | •     |                |
|          | A            | В              | С           | D                 | E          | F          | G              | Н      | 1      | J                                   | К                             | L    | N     |                |
|          | CUSNUM       | ~~~~~          | CDTLMT      |                   |            |            |                |        |        |                                     |                               |      |       |                |
| 2        |              | Henning        | 5000        | 37                | 0          |            |                |        |        |                                     |                               |      |       | <b>T</b>       |
| 3        | 839283       |                | 400         | 100               | 0          |            |                |        |        |                                     |                               |      |       | F              |
| 4        | 392859       |                | 700         | 439               | 0          |            |                |        |        |                                     |                               |      |       | 2              |
| 5        |              | Johnson        | 9999        | 3987.5            | 33.5       |            |                |        |        |                                     |                               |      |       |                |
| 6        | 397267       |                | 1000        | 0                 | 0          |            |                |        |        |                                     |                               |      |       | $\bigcirc$     |
| 7        | 389572       |                | 400         | 58.75             | 1.5        |            |                |        |        |                                     |                               |      |       | $\sim$         |
| 8        | 846283       |                | 5000<br>700 | 10                | 0          |            |                |        |        |                                     |                               |      |       | f×             |
| 9        | 475938       |                |             | 250               | 100        |            |                |        |        |                                     |                               |      |       | 10             |
| 10       | 693829       | Williams       | 9999<br>200 | 0<br>25           | 0          |            |                |        |        |                                     |                               |      |       |                |
| 11       | 192837       |                | 700         | 489.5             | 0.5        |            |                |        |        |                                     |                               |      | _     |                |
| 12<br>13 |              | Lee<br>Abraham | 9999        | 489.5             | 0.5        |            |                |        |        |                                     |                               |      |       | 5 I.           |
| 13       | 202990       | Abranam        | 9999        | 500               | 0          |            |                |        |        |                                     |                               |      | _     |                |
| 15       |              |                |             |                   |            |            | 4              |        |        |                                     |                               |      |       |                |
| 16       |              |                |             |                   |            |            |                |        |        |                                     |                               |      |       |                |
| 17       |              |                |             |                   |            |            |                |        |        |                                     |                               |      |       |                |
| 18       |              |                |             |                   |            |            |                |        |        |                                     |                               |      |       |                |
| 19       |              |                |             |                   |            |            |                |        |        |                                     |                               |      |       |                |
| 20       |              |                |             |                   |            |            |                |        |        |                                     |                               |      |       |                |
| 21       |              |                |             |                   |            |            |                |        |        |                                     |                               |      |       |                |
| 22       |              |                |             |                   |            |            |                |        |        |                                     |                               |      |       |                |
| R A      | ► N <b>+</b> | Sheet1         |             |                   |            |            |                |        |        |                                     |                               |      |       |                |
| Shee     | tlofl        |                |             | Pag               | eStyle_She | et1        | I.             |        | Aver   | age: ; Sum:                         | 0                             |      | +     | 100%           |
|          |              |                |             | . ug              |            |            | 1 -            |        | 1 1101 |                                     | -                             | ÷    |       |                |

```
IBM
```

#### Converting table to Excel spreadsheet

```
with Workbook('qcustcdt.xlsx') as workbook:
    fmt = workbook.add_format({'font_size': 20})
    hdr_fmt = workbook.add_format( \
        {'font_size': 20, 'align':'center',border:1})
    red_fmt = workbook.add_format( \
        {'font_size': 20, 'bg_color': '#FF0000'})
    ws.conditional_format("D2:D13", {'type': 'cell',
    'criteria': '>', 'value': 'C2*0.5', 'format': red_fmt})
```

```
ws = workbook.add_worksheet()
ws.set_column(0, len(headers)-1, 16)
```

```
ws.write_row('A1', headers, hdr_fmt)
ws.set_row(0, 22)
```

for rownum, row in enumerate(cur, start=1):
 ws.write\_row(rownum, 0, row)
 ws.set\_row(rownum, 22, fmt)

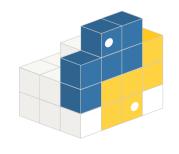

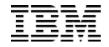

#### Converting table to Excel spreadsheet

|                                                           | •           |                                         |                | tcdt.xlsx - LibreOffic | e Calc           |                   |             |                    | ~     | ^ 🔕          |
|-----------------------------------------------------------|-------------|-----------------------------------------|----------------|------------------------|------------------|-------------------|-------------|--------------------|-------|--------------|
| File Edit View Insert Format Sheet Data Tools Window Help |             |                                         |                |                        |                  |                   |             |                    |       |              |
|                                                           | • 🛅 • 📳 •   | 5 🛱 Q 🕺                                 | . D 🖻 • 🛓      | 5•° ≤                  | <u>À</u> A 🔤 • 🖩 | ∎ - ↓↑            | z↓ z↓       | .S <sub>0</sub> 2. |       | »            |
| No                                                        | to Sans 🔻   | 20 <b>• B</b>                           | I <u>U</u> ·   | <b>□</b> • <u>=</u> =  |                  | <u>↑</u> <u>+</u> | <u> </u> \$ | • %                | 0.0 🛅 | »            |
| F13                                                       | •           | $f_{\star} \Sigma = $                   |                |                        |                  |                   |             |                    |       | - <b>-</b> - |
|                                                           |             | B                                       |                |                        |                  | F                 | G           | Н                  | - 1   |              |
| 1                                                         | CUSNUM      | ~~~~~~~~~~~~~~~~~~~~~~~~~~~~~~~~~~~~~~~ | CDTLMT         | BALDUE                 | CDTDUE           |                   |             |                    |       |              |
| 2                                                         | 938472      | Henning                                 | 5000           | 37                     | 0                |                   |             |                    |       | T            |
| 3                                                         | 839283      | Jones                                   | 400            | 100                    | 0                |                   |             |                    |       | 2            |
| 4                                                         | 392859      | Vine                                    | 700            | 439                    | 0                |                   |             |                    |       | Ø            |
| 5                                                         | 938485      | Johnson                                 | 9999           | 3987.5                 | 33.5             |                   |             |                    |       | Ŭ            |
| 6                                                         | 397267      | Tyron                                   | 1000           | 0                      | 0                |                   |             |                    |       | f×           |
| 7                                                         | 389572      | Stevens                                 | 400            | 58.75                  | 1.5              |                   |             |                    |       |              |
| 8                                                         | 846283      | Alison                                  | 5000           | 10                     | 0                |                   |             |                    |       | <u>ا</u>     |
| 9                                                         | 475938      | Doe                                     | 700            | 250                    | 100              |                   |             |                    |       |              |
| 10                                                        | 693829      | Thomas                                  | 9999           | 0                      | 0                |                   |             |                    |       |              |
| 11                                                        | 593029      | Williams                                | 200            | 25                     | 0                |                   |             |                    |       |              |
| 12                                                        | 192837      | Lee                                     | 700            | 489.5                  | 0.5              |                   |             |                    |       |              |
| 13                                                        | 583990      | Abraham                                 | 9999           | 500                    | 0                |                   |             |                    |       |              |
| H 4                                                       | ▶ N + Sheet | 1                                       |                |                        |                  | -                 |             |                    | I     |              |
| Shee                                                      | tlofl       | -                                       | PageStyle_Shee | et1   I                | _ 🛛 🕄 🕴 Avera    | age: ; Sum: 0     |             |                    | +     | 100%         |

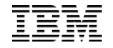

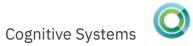

## Using Bottle

- Lightweight framework for building web applications
  - Includes a templating engine
  - Self-hosting web server included
  - Or use with flipflop (also included in OPS) in FastCGI mode
- Need PTF SI60566 or superseding
- See https://ibm.biz/installpythonpackages for more info to install
- https://pypi.python.org/pypi/bottle

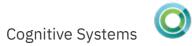

#### views/index.html

```
<!DOCTYPE HTML>
```

```
<html lang="en-US">
```

<head><title>IBM i Bottle Sample</title></head>
<body>

</html>

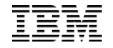

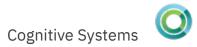

```
views/query.html
```

- % from prettytable import from\_db\_cursor
- % table = from\_db\_cursor(rows)

```
<!DOCTYPE HTML>
```

```
<html lang="en-US">
```

<head><title>IBM i Bottle Query</title><head>
<body>

```
{{! table.get_html_string() }}
```

</body>

</html>

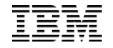

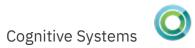

#### Building a Simple Website

from bottle import request, get, post, run, view
import ibm\_db\_dbi as db2

```
@get('/')
def root():
    return bottle.template('index')
```

```
@post('/query')
@view('query')
def query():
    cur = db2.connect().cursor()
    cur.execute(request.forms.get('sql'))
    return {'rows': cur}
```

run(host='0.0.0.0', port=9000)

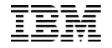

## Website Example

| 赵 🖈                 | IBM i Bottle Sample   http://pase   | 271.rch.stglabs.ibm.c | om:9000/ - Mozilla Firefox | ~ ^ 😣    |
|---------------------|-------------------------------------|-----------------------|----------------------------|----------|
| IBM i Bottle Sample | http://p × +                        |                       |                            |          |
| ← → C 🛈 🔏 pase7     | 1.rch.stglabs. <b>ibm.com</b> :9000 | 133%                  | ••• 🛡 🏠 🔍 Search           | ⊻ III\ ≡ |
| SQL Query           |                                     |                       |                            |          |
| SELECT * FROM QIW   | S.QCUSTCDT                          |                       |                            |          |
|                     |                                     |                       |                            |          |
|                     |                                     |                       |                            |          |
| Execute             |                                     |                       |                            |          |
|                     |                                     |                       |                            |          |
|                     |                                     |                       |                            |          |
|                     |                                     |                       |                            |          |
|                     |                                     |                       |                            |          |
|                     |                                     |                       |                            |          |

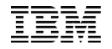

#### Website Example

| ▶ 🖈<br>IBM i Bo | ttle Query   h |          | 3M i Bottle Query   ht      | tp://pase7 | 1.rch.stgla | bs.ibm.com: | 9000/ - Mozilla | Firefox  |         | ~ ^ §           |
|-----------------|----------------|----------|-----------------------------|------------|-------------|-------------|-----------------|----------|---------|-----------------|
| - → C' [        | () pase71.r    | ch.stgla | bs. <b>ibm.com</b> :9000/qu | lery       |             | 133%        | ♥ ☆             | Q Search |         | <u>↓</u> III\ = |
| CUSNUM          | LSTNAM         | INIT     | STREET                      | СІТҮ       | STATE       | ZIPCOD      | CDTLMT          | сндсор   | BALDUE  | CDTDUE          |
| 938472          | Henning        | GΚ       | 4859 Elm Ave                | Dallas     | ТΧ          | 75217       | 5000            | 3        | 37.00   | 0.00            |
| 839283          | Jones          | ΒD       | 21B NW 135 St               | Clay       | NY          | 13041       | 400             | 1        | 100.00  | 0.00            |
| 392859          | Vine           | S S      | PO Box 79                   | Broton     | VT          | 5046        | 700             | 1        | 439.00  | 0.00            |
| 938485          | Johnson        | JΑ       | 3 Alpine Way                | Helen      | GA          | 30545       | 9999            | 2        | 3987.50 | 33.50           |
| 397267          | Tyron          | WΕ       | 13 Myrtle Dr                | Hector     | NY          | 14841       | 1000            | 1        | 0.00    | 0.00            |
| 389572          | Stevens        | ΚL       | 208 Snow Pass               | Denver     | СО          | 80226       | 400             | 1        | 58.75   | 1.50            |
| 846283          | Alison         | JS       | 787 Lake Dr                 | Isle       | MN          | 56342       | 5000            | 3        | 10.00   | 0.00            |
| 475938          | Doe            | JW       | 59 Archer Rd                | Sutter     | CA          | 95685       | 700             | 2        | 250.00  | 100.00          |
| 693829          | Thomas         | A N      | 3 Dove Circle               | Casper     | WY          | 82609       | 9999            | 2        | 0.00    | 0.00            |
| 593029          | Williams       | ΕD       | 485 SE 2 Ave                | Dallas     | ТΧ          | 75218       | 200             | 1        | 25.00   | 0.00            |
| 192837          | Lee            | FL       | 5963 Oak St                 | Hector     | NY          | 14841       | 700             | 2        | 489.50  | 0.50            |
| 583990          | Abraham        | ΜT       | 392 Mill St                 | Isle       | MN          | 56342       | 9999            | 3        | 500.00  | 0.00            |
|                 |                |          |                             |            |             |             |                 |          |         |                 |

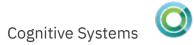

#### Rest Your Head on My Pillow

- "The friendly PIL fork"
  - Updated version of the Python Imaging Library
  - jpeg, png, tiff, webp formats and more
  - Variety of image manipulation functions
- Installation
  - export MAX\_CONCURRENCY=1
  - export  $\$ 
    - CFLAGS=-I/Q0penSys/QIBM/ProdData/0PS/tools/include
  - pip3 install pillow
- Documentation
  - https://pypi.python.org/pypi/Pillow
  - https://python-pillow.org/
- License: Standard PIL License

IBM

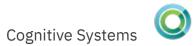

## Image Manipulation with Pillow

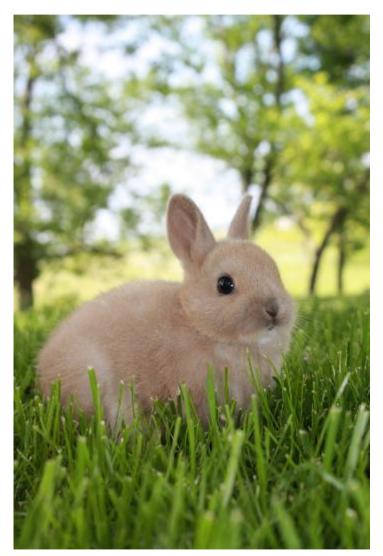

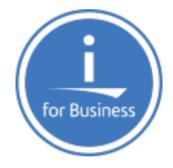

https://commons.wikimedia.org/wiki/File:4-Week-Old\_Netherlands\_Dwarf\_Rabbit.J

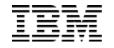

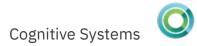

# Making Thumbnails from PIL import Image

img = Image.open('rabbit\_full.jpg')
small\_size = [ dim//2 for dim in img.size ]
small\_img = img.resize(small\_size)
small\_img.save('rabbit.jpg')

```
# or better yet
max_size = (534, 534)
small_img = img.thumbnail(max_size)
small_img.save('rabbit.jpg')
```

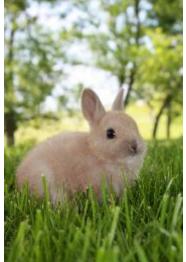

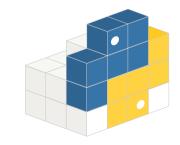

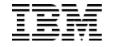

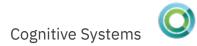

## Cropping Pictures from PIL import Image

img = Image.open('rabbit.jpg')
# upper left x,y; lower right x,y
box = (0, 160, 356, 460)
small\_img = img.crop(box)
small\_img.save('rabbit\_crop.jpg')

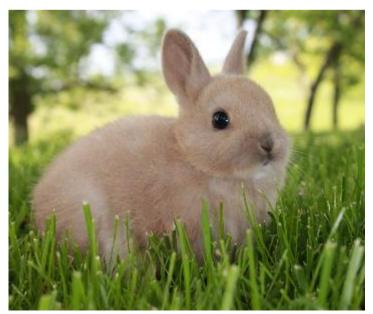

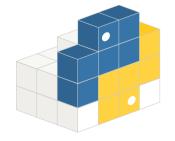

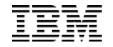

# Watermarking from PIL import Image

img = Image.open('rabbit.jpg')
logo = Image.open('ibmi.png')

img.paste(logo, position, logo)
img.save('watermarked.jpg')

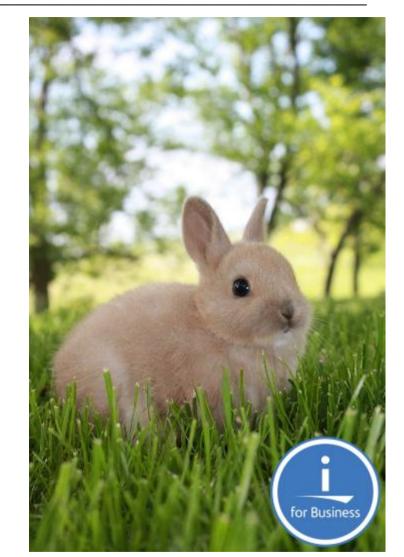

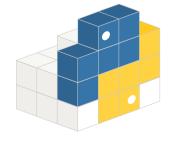

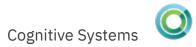

#### Interacting with Twitter

- Wrapper around Twitter REST APIs
  - Search
  - Send direct messages
  - Tweet & retweet
  - Favorite
  - Find trends
- Installation
  - pip3 install tweepy
- Documentation
  - https://pypi.python.org/pypi/tweepy
- License: MIT

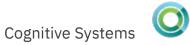

```
Using Twitter
import tweepy
from os import environ
KEY = environ["CONSUMER_KEY"]
SECRET = environ["CONSUMER_SECRET"]
ACCESS_TOKEN = environ["ACCESS_TOKEN"]
ACCESS_SECRET = environ["ACCESS_TOKEN_SECRET"]
```

```
auth = tweepy.OAuthHandler(KEY, SECRET)
auth.set_access_token(ACCESS_TOKEN, ACCESS_SECRET)
api = tweepy.API(auth)
for result in api.search("@OCEANUserGroup")[:3]:
    print('@' + result.user.screen_name)
    print(result.text)
    print("")
```

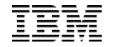

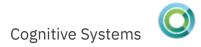

Using Twitter @theGonif @kadler\_ibm @OCEANUserGroup Is it not enough that there's no snow? 😌

@kadler\_ibm

Excited to talk about #Python on #IBMi at today's @OCEANUserGroup kickoff, but where's my California sunrise? https://t.co/oAXcAqDHdO

@freschesolution
Join us TOMORROW with @OCEANUserGroup to kick off
another great year with #IBM star guests
@Steve\_Will\_IBMi &... https://t.co/iowktrR2rl

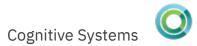

## **Shipping Packages**

- Python API for goshippo.com
  - Supports FedEx, UPS, USPS, and more
  - Price Estimation
  - Shipment creation
  - Tracking
  - Customs declaration
- Installation
  - pip3 install shippo
- Documentation
  - https://pypi.python.org/pypi/shippo
  - https://github.com/goshippo/shippo-python-client
  - https://goshippo.com/docs
- License: MIT

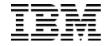

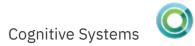

## Shipping Packages with Shippo import shippo from ="street1": "233 S Wacker Dr", "city": "Chicago", "state": "IL" } $to = \{$ "street1" : "1302 McKinley Park Rd", "city":"Soudan", "state": "MN" ξ parcel = { "length": "5", "width": "5", "height": "5", "distance\_unit": "in", "weight": "2", "mass\_unit": "lb" ξ

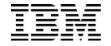

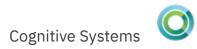

```
Shipping Packages with Shippo
shippo.api_key = "<APIKEY>"
```

```
shipment = shippo.Shipment.create(
    address_from=from,
    address_to=to,
    parcels=[parcel], async=False
}
```

```
for rate in shipment.rates:
    print("{} {}: ${}".format(
        rate["provider"],
        rate["servicelevel"]["name"],
        rate["amount"]))
```

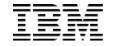

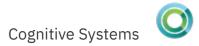

#### Shippo Output

- USPS Priority Mail Express: \$29.02
- USPS Priority Mail: \$6.47
- USPS Parcel Select: \$6.83

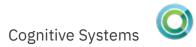

#### **One-time Passcode Generation**

- Generate one-time passcodes with ease
- Supports both TOTP and HOTP
- Compatible with Google Authenticator
- Installation
  - pip3 install pyotp
- Documentation
  - https://pypi.python.org/pypi/pyotp
  - https://github.com/pyotp/pyotp
- License: BSD

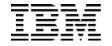

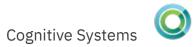

# PyOTP – One Time Passcode generator import pyotp import time

```
key = pyotp.random_base32()
print(key) # XK3I4RJ30Y7M7DAY
```

```
totp = pyotp.TOTP(key)
```

```
print(totp.now()) # 923442
time.sleep(60)
print(totp.now()) # 593490
```

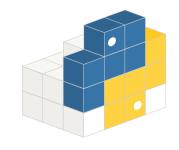

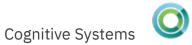

## Generating QR Codes

- Generate QR Codes in Python
- Uses PIL/Pillow under the covers
- Installation
  - pip3 install qrcode
- Documentation
  - https://pypi.python.org/pypi/qrcode
  - https://github.com/lincolnloop/python-qrcode
- License: BSD

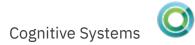

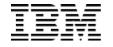

# Generating QR Codes import qrcode

qr = qrcode.make(url)
qr.save('qr.png')

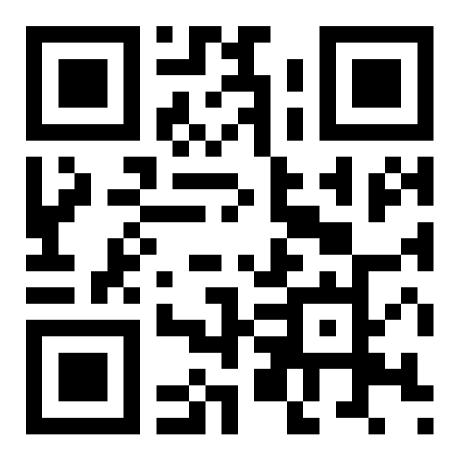

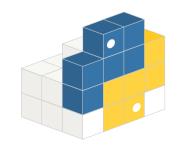

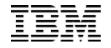

```
Generating QR Codes
from bottle import request, response, get, run
import qrcode
import pyotp
import io
@get('/')
def root():
    key = request.query.get('key', 'XK3I4RJ30Y7M7DAY')
    totp = pyotp.TOTP(key)
    qr = qrcode.make(totp.provisioning_uri('pyqrcode'))
    imgbuf = io.BytesIO()
    qr.save(imgbuf, format='PNG')
    response.content_type ='image/png'
    return imgbuf.getvalue()
```

# Generating QR Codes

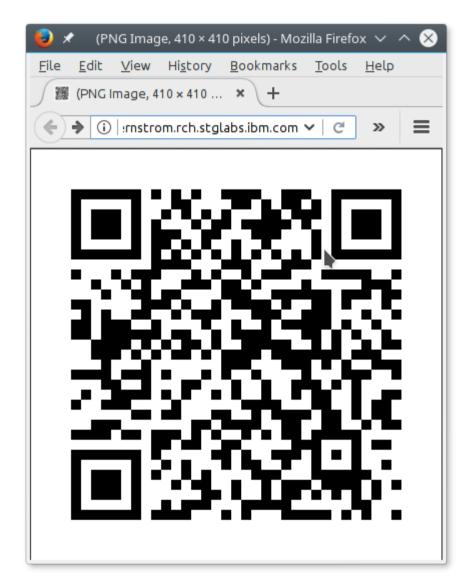

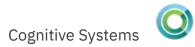

### Reading RSS Feeds

- Supports both RSS and Atom formats
- Data normalization and sanitization
- Installation
  - pip3 install feedparser
- Documentation
  - https://pypi.python.org/pypi/feedparser
- License: BSD

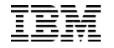

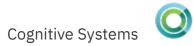

# Reading RSS Feeds

import feedparser

url =

'http://ibmsystemsmag.com/CMSTemplates/IBMSystemsMag/F
eeds/Open-Your-i.aspx'

feed = feedparser.parse(url)

for entry in feed['entries'][:3]:
 print(entry['title'])
 print(entry['link'])
 print()

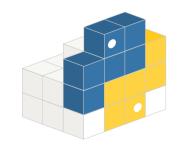

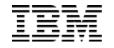

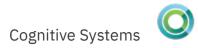

#### **Reading RSS Feeds**

IBM i Open Source and the Talent That Follows http://ibmsystemsmag.com/blogs/open-your-i/december-2017/ibm-i-open-source-and-the-talent-that-follows/

Cleared for Takeoff With Node.js on IBM i http://ibmsystemsmag.com/blogs/open-your-i/november-2017/cleared-for-takeoff-with-node-js-on-ibm-i/

IBM Cloud, Watson and Web Services Help Applications Fly

http://ibmsystemsmag.com/blogs/open-your-i/november-2017/ibm-cloud-watson-and-web-services-helpapplication/

- Turn "tag soup" in to something beautiful
- Supports xml and html parsers
- Installation
  - pip3 install beautifulsoup4
- Documentation
  - https://pypi.python.org/pypi/beautifulsoup4
  - https://www.crummy.com/software/BeautifulSoup/
- License: MIT

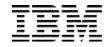

 Monty Python and the Holy Grail credits: http://www.imdb.com/title/tt0071853/fullcredits

Cast (in credits order) verified as complete

| Graham Chapman | King Arthur / Voice of God / Middle Head / Hiccoughing Guard                                                                                                    |     |
|----------------|----------------------------------------------------------------------------------------------------|-----|
| John Cleese    | Second Swallow-Savvy Guard / The Black Knight / Peasant 3 / Sir<br>Lancelot the Brave / Taunting French Guard / Tim the Enchanter                                                        |     |
| Eric Idle      | Dead Collector / Peasant 1 / Sir Robin the Not-Quite-So-Brave-as-Sir<br>Launcelot / First Swamp Castle Guard / Concorde / Roger the Shrubbe<br>Brother Maynard                           | r/  |
| Terry Gilliam  | Patsy / Green Knight / Old Man from Scene 24 (Bridgekeeper) / Sir Bo<br>// Animator / Gorrilla Hand                                                                                      | irs |
| Terry Jones    | Dennis's Mother / Sir Bedevere / Left Head / Prince Herbert / Cartoon<br>Scribe (voice)                                                                                                  |     |
| Michael Palin  | First Swallow-Savvy Guard / Dennis / Peasant 2 / Right Head / Sir<br>Galahad the Pure / Narrator / King of Swamp Castle / Brother Maynard<br>Brother / Leader of The Knights Who Say NI! | 's  |

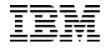

| 🕞 🕞 Inspector 🗇 Console 🕞 Debugger {} Style Edi 🖉 Performa 🕼 Memory 🗦 Network                                                                           |  |  |  |  |  |  |
|----------------------------------------------------------------------------------------------------|--|--|--|--|--|--|
| +                                                                                                    |  |  |  |  |  |  |
| <pre></pre>                                                                                                    |  |  |  |  |  |  |
| <pre>&gt;<h4 class="dataHeaderWithBorder" id="cast" name="cast"></h4></pre>                                                                             |  |  |  |  |  |  |
| <pre>w</pre>                                                                                                    |  |  |  |  |  |  |
| <pre>v</pre>                                                                                                    |  |  |  |  |  |  |
| <pre>&gt;</pre>                                                                                                    |  |  |  |  |  |  |
|                                                                                                    |  |  |  |  |  |  |
| <pre>&gt;&gt;  </pre>                                                                                                    |  |  |  |  |  |  |
| <pre></pre>                                                                                                    |  |  |  |  |  |  |
| <pre><span class="itemprop" itemprop="name">Graham Chapman</span></pre>                                                                                 |  |  |  |  |  |  |
|                                                                                                    |  |  |  |  |  |  |
|                                                                                                    |  |  |  |  |  |  |
|                                                                                                    |  |  |  |  |  |  |
| <pre>&gt; </pre>                                                                                                    |  |  |  |  |  |  |
|                                                                                                    |  |  |  |  |  |  |
| <pre>v</pre>                                                                                                    |  |  |  |  |  |  |
| <pre>&gt;&gt;&gt;&gt;&gt;&gt;&gt;&gt;&gt;&gt;&gt;&gt;&gt;&gt;&gt;&gt;&gt;&gt;&gt;&gt;&gt;&gt;&gt;&gt;&gt;&gt;&gt;&gt;&gt;&gt;&gt;&gt;&gt;&gt;&gt;</pre> |  |  |  |  |  |  |
| <pre></pre>                                                                                                    |  |  |  |  |  |  |
| <pre><span class="itemprop" itemprop="name">John Cleese</span></pre>                                                                                    |  |  |  |  |  |  |
|                                                                                                    |  |  |  |  |  |  |
|                                                                                                    |  |  |  |  |  |  |
|                                                                                                    |  |  |  |  |  |  |
| <pre>&gt;</pre>                                                                                                    |  |  |  |  |  |  |
|                                                                                                    |  |  |  |  |  |  |
| <pre><td></td></pre>                                                                                                    |  |  |  |  |  |  |

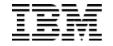

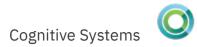

Parsing HTML with Beautiful Soup from bs4 import BeautifulSoup from urllib.request import urlopen

u = 'http://imdb.com/title/tt0071853/fullcredits'
resp = urlopen(u)

soup = BeautifulSoup(resp.read(), 'html.parser')

top\_cast = soup.find\_all('td', 'itemprop')[:6]
names = [actor.span.string for actor in top\_cast]

for name in names:
 print(name)

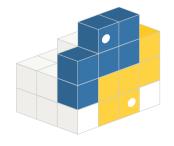

Graham Chapman

John Cleese

Eric Idle

Terry Gilliam

Terry Jones

Michael Palin

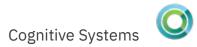

# Using Plac for Argument Parsing

- Parsing command line options the easy way
- "main" function become command line arguments
- Installation
  - pip3 install plac
- Documentation
  - https://pypi.python.org/pypi/plac
  - http://micheles.github.io/plac/
- License: BSD

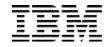

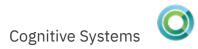

#### Even Simpler Parsing with Plac

```
import ibm_db_dbi as db2
from prettytable import from_db_cursor
```

```
def main(port: ("Local port", 'option')):
    "NETSTAT in Python using plac"
    sql = 'SELECT CONNECTION_TYPE, LOCAL_ADDRESS, LOCAL_PORT,
JOB_NAME FROM QSYS2.NETSTAT_JOB_INFO'
```

```
params = []
if port:
    sql += ' WHERE LOCAL_PORT = ?'
    params.append(port)
cur = db2.connect().cursor()
cur.execute(sql, params)
print(from_db_cursor(cur))
```

```
if __name__ == '__main__':
    import plac; plac.call(main)
```

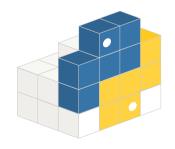

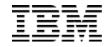

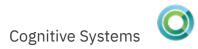

```
Even Simpler Parsing with Plac
netstat.py -h
usage: netstat.py [-h] [-port PORT]
```

NETSTAT in Python using plac

```
optional arguments:
```

-h, --help show this help message and exit -port PORT Local port

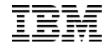

# Even Simpler Parsing with Plac

#### netstat.py -p 2010

| +          | CONNECTION_TYPE          | LOCAL_ADDRESS      | +<br>  LOCAL_PORT<br>+ | ++<br>  JOB_NAME  <br>++                                                                                    |
|------------|--------------------------|--------------------|------------------------|----------------------------------------------------------------------------------------------------|
|            | IPV4  <br>IPV4  <br>IPV6 | 0.0.0.0<br>0.0.0.0 | 2010<br>  2010         | <pre>576538/QTMHHTTP/ADMIN   576977/QTMHHTTP/ADMIN   576538/OTMUUTTP/ADMIN   576538/OTMUUTTP/ADMIN   </pre> |
| <br> <br>+ | IPV6  <br>IPV6           | ::                 | 2010<br>  2010<br>+    | 576538/QTMHHTTP/ADMIN  <br>  576977/QTMHHTTP/ADMIN                                                          |

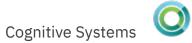

#### More Python Resources

- Python 3 std library: https://docs.python.org/3.4/library/index.html
  - re regular expression support
  - hashlib generate md5, sha1, sha2, ... hashes
  - tempfile create temporary file and directories
  - pprint "pretty print" data
  - glob Unix-style path expansion
  - socket direct socket handling
- Python Package Index: <a href="https://pypi.python.org/pypi">https://pypi.python.org/pypi</a>

# Python Getting Started Resources

- Official Tutorial: https://docs.python.org/3.4/tutorial/
- Hitchhiker's Guide to Python: http://docs.python-guide.org/en/latest/
- Learn Python in Y Minutes: https://learnxinyminutes.com/docs/python3/
- Learning Python subreddit: http://www.reddit.com/r/learnpython and their Wiki: https://www.reddit.com/r/learnpython/wiki/index
- Python on IBM i Examples: http://ibm.biz/pythonexamplesonibmi
- Download these Examples: http://ibm.biz/spt-ocean-2018

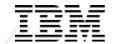

# **Questions?**

© 2016-2018 IBM Corporation

# How do I get it?

- Python 3 delivered in 5733-OPS Option 2 in June 2015
- Python 2 is also available in 5733-OPS Option 4 if you *really* need it
- 5733-OPS is a "skip-ship" LPO that is licensed for IBM i 7.1+
- Initially only Option 1 was defined (Node.js v1) all the others are placeholders, to be defined later and delivered via PTF
- http://ibm.biz/getting-ops
- To get Python 3, you must install 5733-OPS \*BASE and Option 2, and then install the enablement PTFs and any requisites.
- The easiest way is via the Open Source Group PTF
  - 7.3: SF99225
  - 7.2: SF99223
  - 7.1: SF99123

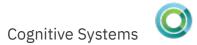

#### But Wait, There's More

- We also include many optional Python packages:
  - ibm\_db package, DB2 interface
  - itoolkit package, IBM i toolkit wrapper for XMLService
  - flipflop package, FastCGI gateway
  - bottle package, lightweight web framework
- Each PTF just lays down the "wheel", you still need to install it. eg.
  - cd /QOpenSys/QIBM/ProdData/OPS/Python-pkgs/ibm\_db
  - pip3 install ibm\_db-\*cp34\*.whl
- See https://ibm.biz/installpythonpackages for more info

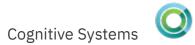

#### Python 3 Programs

- Programs are added to /QOpenSys/usr/bin
  - SSH is recommended, QP2TERM or QSH as last resort
- Programs:
  - python3 main runtime/interpreter
  - pip3 package manager: Installs local wheels, downloads
     wheels and dependencies from the Python Package Index (PyPI)
  - pydoc3 documentation tool, can be used to show documentation for keywords, topics, functions, modules, packages, and more
  - 2to3 converts Python 2 source code to Python 3

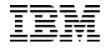

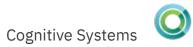

# Power Systems Social Media

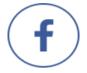

https://facebook.com/IBMPowerSystems

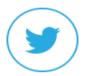

https://twitter.com/IBMPowerSystems

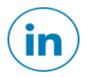

https://www.linkedin.com/company/ibm-power-systems

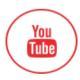

http://www.youtube.com/c/ibmpowersystems

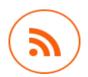

https://www.ibm.com/blogs/systems/topics/servers/power-systems/

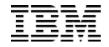

#### More to Follow:

| Blogs                                                                                                    | <b>Y</b> Twitter                                                                                                    | #Hashtags                                                                                                    |
|----------------------------------------------------------------------------------------------------|----------------------------------------------------------------------------------------------------|----------------------------------------------------------------------------------------------------|
| IBM Systems Magazine You and i (Steve Will)<br>IBM Systems Magazine i-Can (Dawn May)<br>IBM Systems Magazine: iDevelop (Jon Paris and Susan Gantner)<br>IBM Systems Magazine: iTalk with Tuohy<br>IBM Systems Magazine: Open your i (Jesse Gorzinski)<br>Trevor Perry Blog<br>IBM DB2 for i (Mike Cain)<br>IBM DB2 Web Query for i (Doug Mack)<br>Modern-i-zation (Tim Rowe) | <ul> <li>@IBMSystems</li> <li>@COMMONug</li> <li>@IBMChampions</li> <li>@IBMSystemsISVs</li> <li>@LinuxIBMMag</li> <li>@OpenPOWERorg</li> <li>@AIXMag</li> <li>@IBMiMag</li> <li>@ITJungleNews</li> <li>@SAPonIBMi</li> <li>@SiDforIBMi</li> <li>@IBMAIXeSupp</li> <li>@IBMAIXdoc</li> </ul> | #PowerSystems<br>#IBMi<br>#IBMAIX<br>#POWER8<br>#LinuxonPower<br>#OpenPOWER<br>#HANAonPower<br>#ITinfrastructure<br>#OpenSource<br>#HybridCloud<br>#BigData<br>#IBMiOSS |

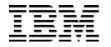

#### **Special notices**

This document was developed for IBM offerings in the United States as of the date of publication. IBM may not make these offerings available in other countries, and the information is subject to change without notice. Consult your local IBM business contact for information on the IBM offerings available in your area.

Information in this document concerning non-IBM products was obtained from the suppliers of these products or other public sources. Ouestions on the capabilities of non-IBM products should be addressed to the suppliers of those products.

IBM may have patents or pending patent applications covering subject matter in this document. The furnishing of this document does not give you any license to these patents. Send license inquires, All statements regarding IBM future direction and intent are subject to change or withdrawal without notice, and represent goals and objectives only. The information contained in this document has not been submitted to any formal IBM test and is provided "AS IS" with no warranties or guarantees either expressed or implied. All examples cited or described in this document are presented as illustrations of the manner in which some IBM products can be used and the results that may be achieved. Actual environmental

costs and performance characteristics will vary depending on individual client configurations and conditions.

IBM Global Financing offerings are provided through IBM Credit Corporation in the United States and other IBM subsidiaries and divisions worldwide to qualified commercial and government clients. Rates are based on a client's credit rating, financing terms, offering type, equipment type and options, and may vary by country. Other restrictions may apply. Rates and offerings are subject to change, extension or withdrawal without notice.

IBM is not responsible for printing errors in this document that result in pricing or information inaccuracies. All prices shown are IBM's United States suggested list prices and are subject to change without notice; reseller prices may vary.

IBM hardware products are manufactured from new parts, or new and serviceable used parts. Regardless, our warranty terms apply.

Any performance data contained in this document was determined in a controlled environment. Actual results may vary significantly and are dependent on many factors including system hardware configuration and software design and configuration. Some measurements quoted in this document may have been made on development-level systems. There is no guarantee these measurements will be the same on generally-available systems. Some measurements quoted in this document may have been estimated through extrapolation. Users of this document should verify the applicable data for their specific environment.

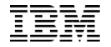

# Special notices (cont.)

IBM, the IBM logo, ibm.com AIX, AIX (logo), AIX 5L, AIX 6 (logo), AS/400, BladeCenter, Blue Gene, ClusterProven, DB2, ESCON, i5/OS (logo), IBM Business Partner (logo), IntelliStation, LoadLeveler, Lotus, Lotus Notes, Notes, Operating System/400, OS/400, PartnerLink, PartnerWorld, PowerPC, pSeries, Rational, RISC System/6000, RS/6000, THINK, Tivoli, Tivoli (logo), Tivoli Management Environment, WebSphere, xSeries, 2/OS, zSeries, Active Memory, Balanced Warehouse, CacheFlow, Cool Blue, IBM Systems Director VMControl, pureScale, TurboCore, Chiphopper, Cloudscape, DB2 Universal Database, DS4000, DS6000, DS8000, EnergyScale, Enterprise Workload Manager, General Parallel File Systems, GPFS, HACMP, HACMP/6000, HASM, IBM Systems Director Active Energy Manager, iSeries, Micro-Partitioning, POWER, PowerEX, POWERM, PowerVM, PowerVM, Power VM, Cogo), PowerEX, Power Systems Software, Power Systems Software (logo), POWER4, POWER4+, POWER4+, POWER5, POWER5+, POWER6, POWER6+, POWER6+, POWER7, System i, System pS, System Storage, System z, TME 10, Workload Partitions Manager and X-Architecture are trademarks or registered trademarks of International Business Machines Corporation in the United States, other countries, or both. If these and other IBM trademarked terms are marked on their first occurrence in this information with a trademark symbol (<sup>®</sup> or <sup>™</sup>), these symbols indicate U.S. registered or common law trademarks owned by IBM at the time this information was published. Such trademarks may also be registered or common law trademarks in other countries.

A full list of U.S. trademarks owned by IBM may be found at: http://www.jbm.com/legal/copytrade.shtml.

Adobe, the Adobe logo, PostScript, and the PostScript logo are either registered trademarks or trademarks of Adobe Systems Incorporated in the United States, and/or other countries. AltiVec is a trademark of Freescale Semiconductor. Inc.

AMD Opteron is a trademark of Pressure Semiconductor, inc. InfiniBand, InfiniBand Trade Association and the InfiniBand design marks are trademarks and/or service marks of the InfiniBand Trade Association. Intel, Intel logo, Intel Inside, Intel Inside logo, Intel Centrino, Intel Centrino logo, Celeron, Intel Xeon, Intel SpeedStep, Itanium, and Pentium are trademarks or registered trademarks of Intel Corporation or its subsidiaries in the United States and other countries

Ti Infrastructure Library is a registered trademark of the Central Computer and Telecommunications Agency which is now part of the Office of Government Commerce. Java and all Java-based trademarks and logos are trademarks or registered trademarks of Oracle and/or its affiliates.

Java and all Java-based trademarks and logos are trademarks or registered trademarks of Oracle and/or its affiliates. Linear Tape-Open, LTO, the LTO Logo, Ultrium, and the Ultrium logo are trademarks of HP, IBM Corp. and Quantum in the U.S. and other countries. Linux is a registered trademark of Linus Torvalds in the United States, other countries or both. Microsoft, Windows and the Windows logo are registered trademarks of Microsoft Corporation in the United States, other countries or both. NetBench is a registered trademark of Ziff Davis Media in the United States, other countries or both. SPECint, SPECip, SPECibb, SPECiebo, SPECiAppServer, SPEC OMP, SPECviewperf, SPECapc, SPEChpc, SPECipwn, SPECmail, SPECimap and SPECsfs are trademarks of the Standard Performance Evaluation Corp (SPEC). The Power Architecture and Power.org wordmarks and the Power and Power.org logos and related marks are trademarks and service marks licensed by Power.org. TPC-C and TPC-H are trademarks of the Transaction Performance Processing Council (TPPC). LINUX is a registered trademarks of the Transaction Performance Processing Council (TPPC).

UNIX is a registered trademark of The Open Group in the United States, other countries or both.

Other company, product and service names may be trademarks or service marks of others.